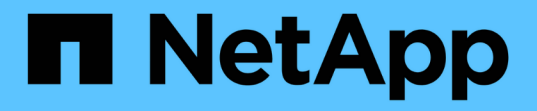

# ロールベースアクセス制御 ONTAP tools for VMware vSphere 9.8

NetApp January 22, 2024

This PDF was generated from https://docs.netapp.com/ja-jp/ontap-tools-vmware-vsphere-98/concepts/concept\_vcenter\_server\_role\_based\_access\_control\_features\_in\_vsc\_for\_vmware\_vsphere .html on January 22, 2024. Always check docs.netapp.com for the latest.

# 目次

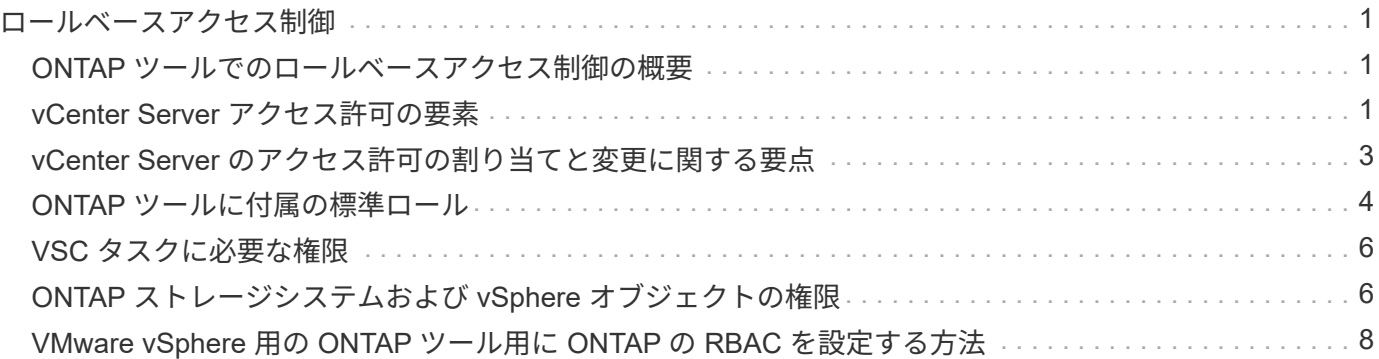

# <span id="page-2-0"></span>ロールベースアクセス制御

# <span id="page-2-1"></span>**ONTAP** ツールでのロールベースアクセス制御の概要

vCenter Server の RBAC を使用すると、 vSphere オブジェクトへのアクセスを制御でき ます。VMware vSphere 用の ONTAP ® ツールでは、 vCenter Server RBAC と ONTAP RBAC により、特定のストレージシステムのオブジェクトに対して特定のユーザが実行 できる VSC タスクが決まります。

タスクを完了するには、適切な vCenter Server RBAC アクセス許可が必要です。VSC でのタスクの実行時、 まずユーザの vCenter Server アクセス許可が確認され、次にユーザの ONTAP 権限が確認されます。

vCenter Server アクセス許可をルートオブジェクト(ルートフォルダ)に対して設定することができます。そ の後、アクセス許可が不要な子エンティティのアクセスを禁止することでセキュリティを強化できます。

# <span id="page-2-2"></span>**vCenter Server** アクセス許可の要素

vCenter Server で認識されるのはアクセス許可で、権限ではありません。vCenter Server アクセス許可は 3 つの要素で構成されます。

vCenter Server には次のコンポーネントがあります。

•1つ以上の権限(ロール)

ユーザが実行できるタスクを定義します。

• vSphere オブジェクト

タスクの対象となるオブジェクトです。

• ユーザまたはグループ

タスクを実行できるユーザまたはグループを定義します。

次の図に示すように、 3 つの要素がすべて揃っていないとアクセスは許可されません。

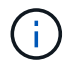

グレーのボックスは vCenter Server 側の要素、白のボックスは vCenter Server を実行している オペレーティングシステム側の要素を表しています。

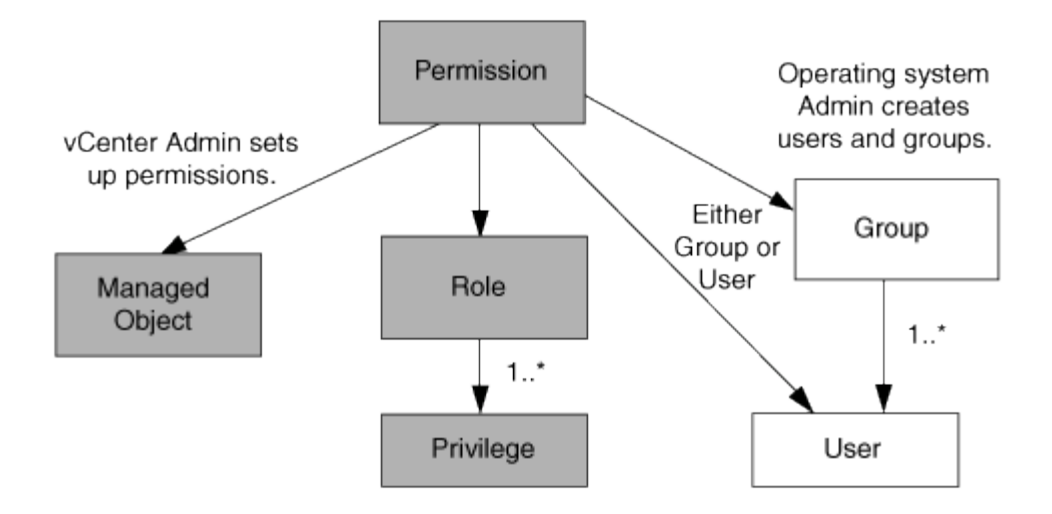

### 権限

VMware vSphere 用の ONTAP ツールには、次の 2 種類の権限が関連付けられています。

• vCenter Server 標準の権限

vCenter Server に付属している権限です。

• VSC 固有の権限

特定の VSC タスク用に定義された、VSC 固有の権限です。

VSC のタスクを実行するには、 VSC 固有の権限と vCenter Server 標準の権限の両方が必要です。これらの 権限は ' ユーザーのロールを構成しますアクセス許可には複数の権限を含めることができます。これらの権限 は、 vCenter Server にログインしているユーザを対象としています。

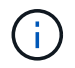

vCenter Server RBAC の使用を簡単にするため、 VSC には、 VSC タスクの実行に必要な VSC 固有の権限と標準の権限をすべて含む標準ロールがいくつか用意されています。

アクセス許可に含まれる権限が変更された場合、そのアクセス許可が関連付けられたユーザは、更新されたア クセス許可を有効にするためにログアウトしてログインし直す必要があります。

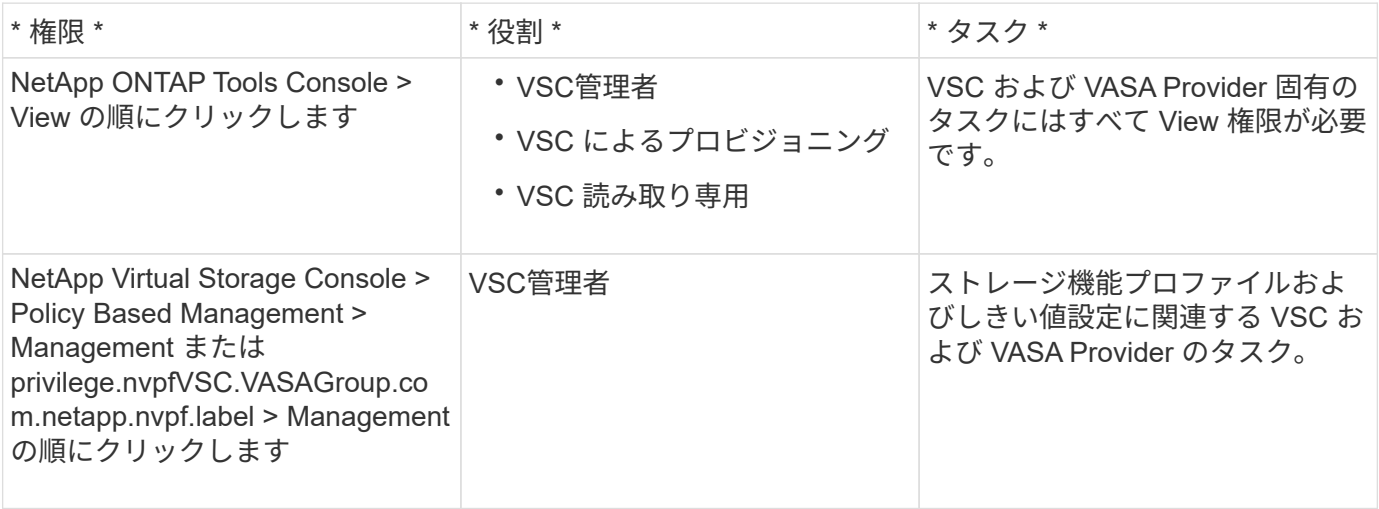

### **vSphere** オブジェクト

アクセス許可は vSphere オブジェクトに関連付けられます。 vCenter Server 、 ESXi ホスト、仮想マシン、 データストア、データセンター、 とフォルダ。任意の vSphere オブジェクトに権限を割り当てることができ ます。vSphere オブジェクトに割り当てられたアクセス許可に基づいて、そのオブジェクトに対してどのユー ザがどのタスクを実行できるかが決まります。VSC 固有のタスクについては、アクセス許可の割り当てと検 証はルートフォルダレベル( vCenter Server )でのみ行われ、それ以外のエンティティでは行われません。 ただし VAAI プラグインの処理は例外で、関連する ESXi に対して権限が検証されます。

#### ユーザとグループ

ユーザとグループは、 Active Directory (またはローカルの vCenter Server マシン)を使用して設定できま す。その後、設定したユーザまたはグループに vCenter Server アクセス許可を付与することで、特定の VSC タスクの実行を許可することができます。

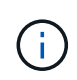

これらの vCenter Server アクセス許可は、 VSC 管理者以外の VSC vCenter ユーザに適用され ます。VSC 管理者には、デフォルトでフルアクセスが許可されるため、アクセス許可を割り当 てる必要はありません。

ユーザとグループにはロールは割り当てられません。vCenter Server アクセス許可を割り当てることで、間接 的にロールが適用されます。

# <span id="page-4-0"></span>**vCenter Server** のアクセス許可の割り当てと変更に関する要点

vCenter Server のアクセス許可を使用する際にはいくつかの点に注意する必要がありま す。VMware vSphere タスク用の ONTAP ツールを使用できるかどうかは、アクセス許 可を割り当てた場所、およびアクセス許可の変更後にユーザが実行した操作によって決 まります。

権限を割り当てます

vCenter Server のアクセス許可は、 vSphere のオブジェクトおよびタスクへのアクセスを制限したい場合に のみ設定します。それ以外の場合は、管理者としてログインできます。このログインでは、すべての vSphere オブジェクトに自動的にアクセスできます。

アクセス許可を割り当てる場所によって、ユーザが実行できる VSC タスクが決まります。

タスクによっては、完了を確認するために、ルートオブジェクトなどの上位レベルにアクセス許可を割り当て る必要があります。具体的には、特定の vSphere オブジェクトには適用されない権限(タスクの追跡など) がタスクに必要な場合や、必要な権限環境が vSphere 以外のオブジェクト(ストレージシステムなど)に必 要な場合です。

このような場合は、子エンティティに継承されるようにアクセス許可を設定できます。子エンティティには、 他の権限も割り当てることができます。子エンティティに割り当てたアクセス許可は、親エンティティから継 承されたアクセス許可を上書きします。したがって、子エンティティにアクセス許可を割り当てることで、ル ートオブジェクトに割り当てられ、子エンティティに継承されたアクセス許可の対象を制限することができま す。

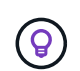

会社のセキュリティポリシーでアクセス許可を厳しく制限することが求められる場合を除き、 ルートオブジェクト(ルートフォルダとも呼ばれる)にアクセス許可を割り当てることを推奨 します。

### アクセス許可と非 **vSphere** オブジェクト

作成したアクセス許可は、 vSphere 以外のオブジェクトに適用されます。たとえば、ストレージシステムは vSphere オブジェクトではありません。環境ストレージシステムにアクセス許可を割り当てることができる vSphere オブジェクトがないため、権限がある場合は、その権限を含むアクセス許可を VSC ルートオブジェ クトに割り当てる必要があります。

たとえば、「 Add/Modify/Skip storage systems 」といった VSC 権限を含む任意のアクセス許可は、ルートオ ブジェクトレベルに割り当てる必要があります。

### アクセス許可の変更

一度に変更できるアクセス許可は 1 つです。

アクセス許可に含まれる権限が変更された場合、そのアクセス許可が関連付けられたユーザは、更新されたア クセス許可を有効にするためにログアウトしてログインし直す必要があります。

# <span id="page-5-0"></span>**ONTAP** ツールに付属の標準ロール

vCenter Server の権限と RBAC を簡単に使用できるように、 Virtual Storage Console ( VSC)には主要な VSC タスクを実行できる標準の VSC ロールが用意されています。ま た、タスクの実行を制限し、 VSC 情報の表示のみを許可する読み取り専用ロールもあり ます。

標準の VSC ロールには、ユーザが VSC タスクを実行するために必要な VSC 固有の権限と vCenter Server 標準の権限の両方が含まれています。また、サポートされるどのバージョンの vCenter Server でも必要な権 限が付与されるように設定されています。

管理者は、必要に応じてこれらのロールをユーザに割り当てることができます。

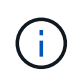

VSC を最新バージョンにアップグレードした場合は、新しいバージョンの VSC で使用できる ように自動的にアップグレードされます。

VSC の標準ロールは、 vSphere Client のホームページで \* Roles \* をクリックすると表示できます。

VSC の組み込みのロールで実行できるタスクを次に示します。

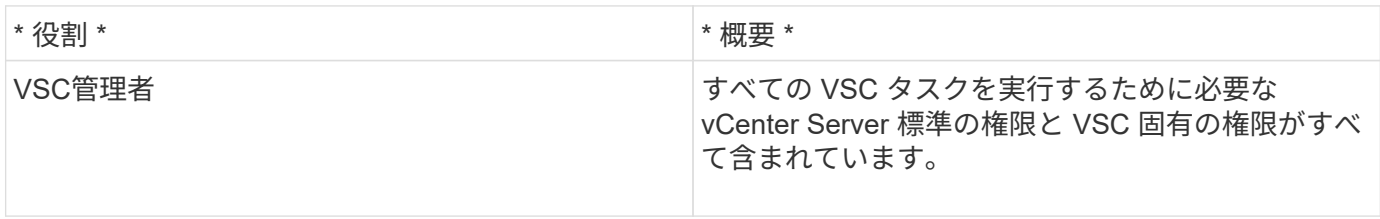

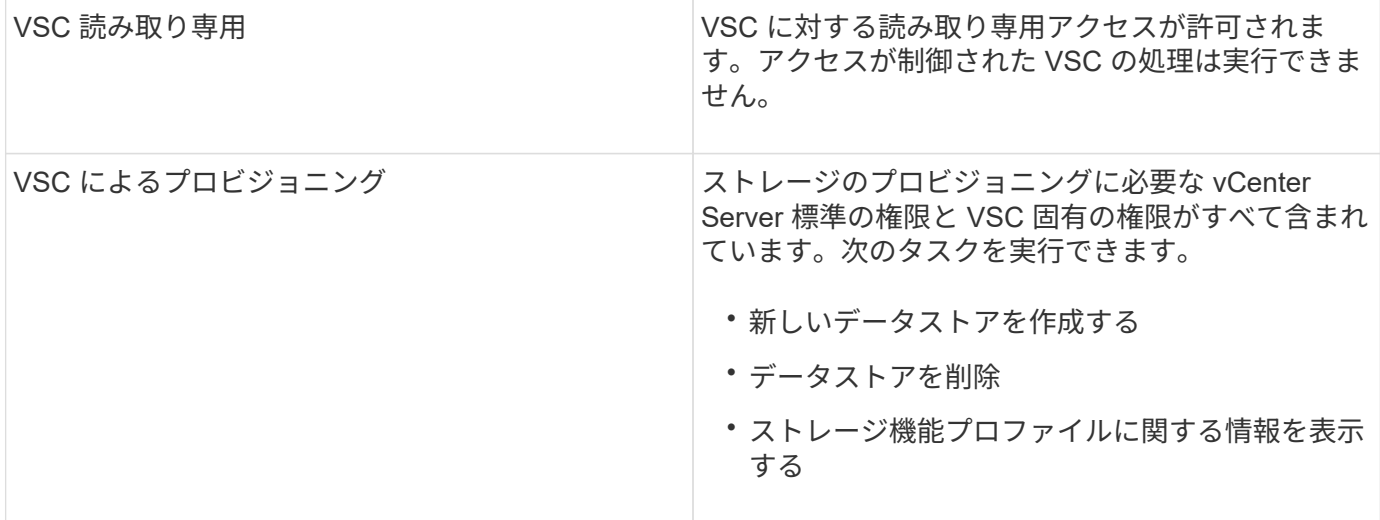

#### **VSC** の標準ロールの使用に関するガイドライン

VMware vSphere の標準的な ONTAP ツールを使用する場合は、一定のガイドラインに従う必要があります。

標準ロールは直接変更しないでください。ロールを直接変更すると、 VSC をアップグレードするたびに変更 が上書きされます。VSC をアップグレードするたびに、インストーラによって標準ロールの定義が更新され ます。これにより、そのバージョンの VSC およびサポートされるすべてのバージョンの vCenter Server でロ ールを最新の状態に維持できます。

ただし、標準のロールを使用して環境に合わせたロールを作成することもできます。これを行うには、 VSC の標準ロールをコピーし、コピーしたロールを編集します。新しいロールを作成しても、 VSC Windows サー ビスを再起動またはアップグレードしてもこのロールを維持できます。

VSC の標準ロールの用途としては、次のようなものがあります。

• すべての VSC タスクに標準の VSC ロールを使用する。

このシナリオでは、標準ロールは VSC タスクの実行に必要なすべての権限をユーザに提供します。

• 複数のロールを組み合わせてユーザが実行できるタスクを拡張する。

単独では要件に合う標準の VSC ロールがない場合は、複数のロールを含む上位グループを作成してロー ルを拡張できます。

ユーザが vCenter Server 標準の別の権限を必要とする VSC 以外のタスクも実行する必要がある場合は、 それらの権限を提供するロールを作成し、グループに追加します。

• より細分化されたロールを作成します。

標準の VSC ロールよりも少ない権限のロールが必要な場合は、 VSC ロールを使用して新しいロールを作 成することができます。

この場合は、必要な VSC ロールのクローンを作成し、そのクローンを編集してユーザに必要な権限だけ を残します。

# <span id="page-7-0"></span>**VSC** タスクに必要な権限

VMware vSphere のタスクを実行するために必要な ONTAP ツールの権限の組み合わせ は、Virtual Storage Console (VSC)に固有の権限と vCenter Server 標準の権限の組 み合わせと異なります。

VSC タスクに必要な権限については、ネットアップの技術情報アーティクル 1032542 を参照してください。

["Virtual Storage Console](https://kb.netapp.com/Advice_and_Troubleshooting/Data_Storage_Software/Virtual_Storage_Console_for_VMware_vSphere/How_to_configure_RBAC_for_Virtual_Storage_Console) [用の](https://kb.netapp.com/Advice_and_Troubleshooting/Data_Storage_Software/Virtual_Storage_Console_for_VMware_vSphere/How_to_configure_RBAC_for_Virtual_Storage_Console) [RBAC](https://kb.netapp.com/Advice_and_Troubleshooting/Data_Storage_Software/Virtual_Storage_Console_for_VMware_vSphere/How_to_configure_RBAC_for_Virtual_Storage_Console) [の設定方](https://kb.netapp.com/Advice_and_Troubleshooting/Data_Storage_Software/Virtual_Storage_Console_for_VMware_vSphere/How_to_configure_RBAC_for_Virtual_Storage_Console)[法](https://kb.netapp.com/Advice_and_Troubleshooting/Data_Storage_Software/Virtual_Storage_Console_for_VMware_vSphere/How_to_configure_RBAC_for_Virtual_Storage_Console)["](https://kb.netapp.com/Advice_and_Troubleshooting/Data_Storage_Software/Virtual_Storage_Console_for_VMware_vSphere/How_to_configure_RBAC_for_Virtual_Storage_Console)

#### **VMware vSphere** 用の **ONTAP** ツールで必要な製品レベルの権限

VMware vSphere GUI の ONTAP ツールにアクセスするには、製品レベルの VSC 固有の View 権限が、適切 な vSphere オブジェクトレベルで割り当てられている必要があります。この権限なしでログインすると、 NetApp アイコンをクリックしたときにエラーメッセージが表示され、 VSC にアクセスできません。

次の表に、 VSC の製品レベルの View 権限について説明します。

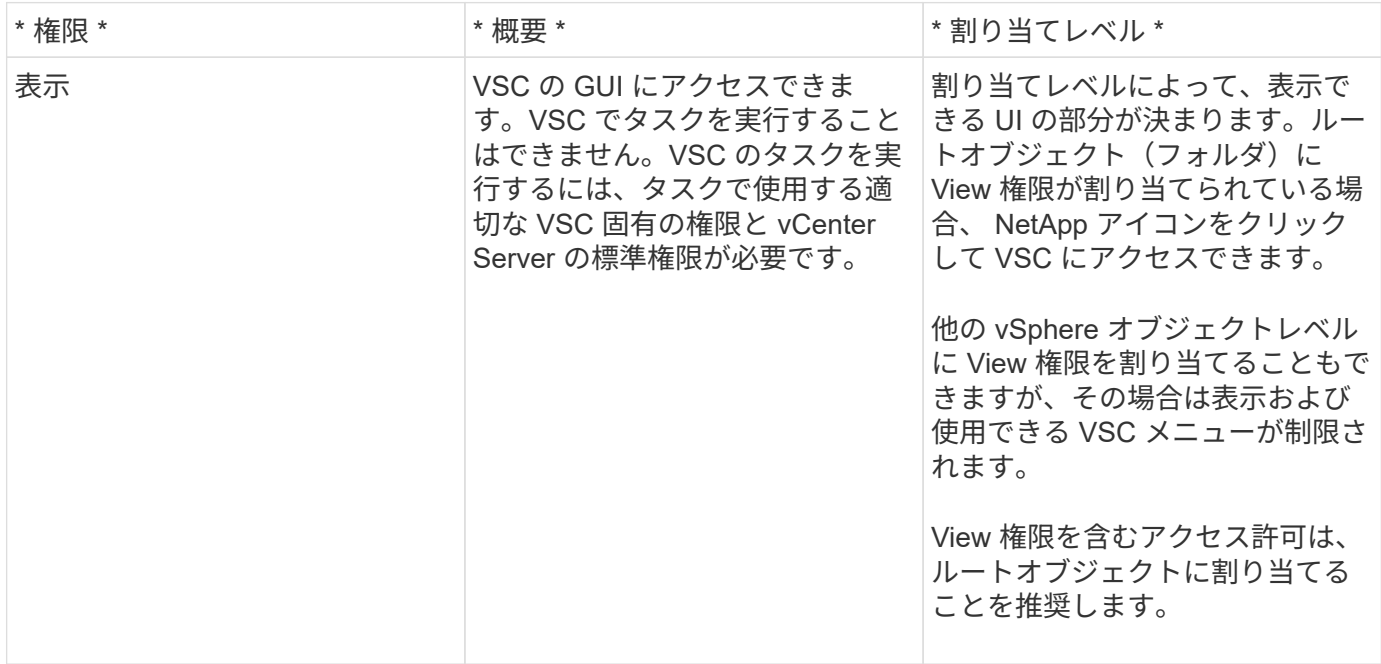

## <span id="page-7-1"></span>**ONTAP** ストレージシステムおよび **vSphere** オブジェクトの権 限

ONTAP の RBAC を使用すると、特定のストレージシステムへのアクセスとそれらのス トレージシステムで実行できる操作を制御できます。VMware vSphere 用の ONTAP ® ツールでは、 ONTAP RBAC と vCenter Server RBAC により、特定のストレージシステ ムのオブジェクトに対して特定のユーザが実行できる Virtual Storage Console ( VSC )タスクが決まります。

VSC では、各ストレージシステムの認証とそのストレージシステムで実行できるストレージ操作の判別に、 VSC で設定したクレデンシャル(ユーザ名とパスワード)が使用されます。ストレージシステムごとに 1 組 のクレデンシャルが使用され、そのクレデンシャルに基づいて、ストレージシステムで実行できる VSC タス クが決まります。つまり、このクレデンシャルは VSC のクレデンシャルであり、個々の VSC ユーザに対 するものではありません。

ONTAP RBAC は、ストレージシステムへのアクセス、および仮想マシンのプロビジョニングなど、ストレー ジに関連する VSC タスクの実行にのみ適用されます。それぞれのストレージシステムに対する適切な ONTAP RBAC 権限がないと、そのストレージシステムでホストされる vSphere オブジェクトに対してタスク を実行することはできません。ONTAP RBAC と VSC 固有の権限を組み合わせることで、ユーザが実行でき る VSC タスクを制御することができます。

- ストレージまたはストレージシステムに格納されている vCenter Server オブジェクトの監視と設定
- ストレージシステムに格納されている vSphere オブジェクトのプロビジョニング

ONTAP RBAC と VSC 固有の権限を使用すると、ストレージ主体のセキュリティレイヤをストレージ管理者 が管理できるようになります。これにより、 ONTAP RBAC または vCenter Server RBAC のどちらか一方の アクセス制御だけを使用した場合に比べ、よりきめ細かい制御が可能になります。たとえば、 vCenter Server RBAC を使用して、ネットアップストレージでのデータストアのプロビジョニングを vCenterUserB には許可 し、 vCenterUserA には許可しないように設定したとします。この場合、特定のストレージシステムのクレデ ンシャルに対してストレージの作成を禁止すれば、 vCenterUserB と vCenterUserA のどちらもそのストレー ジシステムでデータストアのプロビジョニングを実行することはできません。

VSC タスクを開始すると、最初にそのタスクに対する正しい vCenter Server アクセス許可がユーザにあるか どうかが検証されます。タスクを実行するための十分な vCenter Server アクセス許可がなければ、最初の vCenter Server のセキュリティチェックをパスできないため、そのストレージシステムの ONTAP 権限は確認 されません。そのため、ストレージシステムにアクセスできません。

十分な vCenter Server アクセス許可がある場合は、次にストレージシステムのクレデンシャル(ユーザ名と パスワード)に関連付けられた ONTAP RBAC 権限( ONTAP ロール)が確認されます。 その VSC タスクで 必要なストレージ処理をストレージシステムで実行するための十分な権限があるかどうかを確認すること。適 切な ONTAP 権限があれば、ストレージシステムにアクセスして VSC タスクを実行できます。ストレージシ ステムで実行できる VSC タスクは ONTAP ロールで決まります。

各ストレージシステムには、一連の ONTAP 権限が関連付けられます。

ONTAP RBAC と vCenter Server RBAC の両方を使用すると、次のような利点があります。

• セキュリティ

どのユーザがどのタスクを実行できるかを、 vCenter Server オブジェクトレベルおよびストレージシステ ムレベルで制御できます。

• 監査情報

多くの場合、 VSC はストレージシステムについての監査証跡を提供します。これにより、ストレージに 対して変更を行った vCenter Server ユーザまでさかのぼってイベントを追跡できます。

• 使いやすさ

コントローラのクレデンシャルをすべて集約して一元管理できます。

#### **VMware vSphere** 用の **ONTAP** ツールを使用する際に推奨される **ONTAP** ロール

VMware vSphere および Role-Based Access Control (RBAC;ロールベースアクセス制御)用の ONTAP ®

ツールを使用する際に推奨される ONTAP ロールをいくつか設定できます。これらのロールには、 Virtual Storage Console ( VSC )タスクで実行するストレージ処理に必要な ONTAP 権限が含まれています。

新しいユーザロールを作成するには、 ONTAP を実行しているストレージシステムに管理者としてログインす る必要があります。次のいずれかを使用して ONTAP ロールを作成できます。

• ONTAP System Manager 9.7 以降が必要です

#### ["](https://docs.netapp.com/ja-jp/ontap-tools-vmware-vsphere-98/configure/task_configure_user_role_and_privileges.html)[ユーザロールと権限を設定](https://docs.netapp.com/ja-jp/ontap-tools-vmware-vsphere-98/configure/task_configure_user_role_and_privileges.html)["](https://docs.netapp.com/ja-jp/ontap-tools-vmware-vsphere-98/configure/task_configure_user_role_and_privileges.html)

各 ONTAP ロールには、ロールのクレデンシャルを構成するユーザ名とパスワードのペアが関連付けられてい ます。このクレデンシャルを使用してログインしないと、ロールに関連付けられたストレージ処理にアクセス できません。

セキュリティ対策として、 VSC 固有の ONTAP ロールは階層構造になっています。最初のロールは最も制限 のあるロールで、 VSC の最も基本的なストレージ処理に関連する権限だけを含みます。次のロールには、そ のロール独自の権限と、前のロールに関連付けられているすべての権限が含まれます。以降、上位のロールほ ど制限が少なく、より多くのストレージ処理をサポートします。

VSC を使用する際に推奨される ONTAP RBAC ロールのいくつかを次に示します。ロールを作成したら、仮 想マシンのプロビジョニングなど、ストレージに関するタスクを実行する必要があるユーザにそのロールを割 り当てることができます。

#### 1. 検出

ストレージシステムを追加できます。

2. ストレージを作成します

ストレージを作成できます。また、 Discovery ロールに関連付けられているすべての権限が含まれます。

3. ストレージを変更します

ストレージを変更できます。また、 Discovery ロールと Create Storage ロールに関連付けられているすべ ての権限が含まれます。

4. ストレージを破棄します

ストレージを破棄できます。また、 Discovery ロール、 Create Storage ロール、 Modify Storage ロール に関連付けられているすべての権限が含まれます。

VASA Provider for ONTAP を使用する場合は、 Policy-Based Management ( PBM ;ポリシーベース管理) ロールも設定します。ストレージポリシーを使用してストレージを管理できます。このロールを使用するに は、「検出」ロールも設定する必要があります。

# <span id="page-9-0"></span>**VMware vSphere** 用の **ONTAP** ツール用に **ONTAP** の **RBAC** を設定する方法

VMware vSphere 用の ONTAP ® ツールでロールベースアクセス制御を使用する場合 は、ストレージシステムで ONTAP RBAC を設定する必要があります。ONTAP RBAC 機能を使用すると、アクセス権限を制限したカスタムユーザアカウントを 1 つ以上作 成できます。

VSC と SRA は、クラスタレベルまたは Storage Virtual Machine ( SVM )レベルでストレージシステムにア クセスできます。クラスタレベルでストレージシステムを追加する場合、必要なすべての機能を使用するに は、管理者ユーザのクレデンシャルを指定する必要があります。SVM の詳細を直接追加してストレージシス テムを追加する場合は、「 vsadmin 」ユーザには特定のタスクを実行するために必要なすべてのロールと機 能が付与されるわけではないことに注意してください。

VASA Provider は、クラスタレベルでのみストレージシステムにアクセスできます。特定のストレージコント ローラで VASA Provider が必要な場合は、 VSC または SRA を使用している場合でも、クラスタレベルでス トレージシステムを VSC に追加する必要があります。

新しいユーザを作成し、クラスタまたは SVM を ONTAP ツールに接続するには、次の作業を行う必要があり ます。

• クラスタ管理者または SVM 管理者ロールを作成する

 $(i)$ これらのロールは、次のいずれかを使用して作成できます。

◦ ONTAP システムマネージャ 9.8

["](https://docs.netapp.com/ja-jp/ontap-tools-vmware-vsphere-98/configure/task_configure_user_role_and_privileges.html)[ユーザロールと権限を設定](https://docs.netapp.com/ja-jp/ontap-tools-vmware-vsphere-98/configure/task_configure_user_role_and_privileges.html)["](https://docs.netapp.com/ja-jp/ontap-tools-vmware-vsphere-98/configure/task_configure_user_role_and_privileges.html)

• ONTAP を使用して、ロールが割り当てられ、適切なアプリケーションが設定されたユーザを作成します

作成したストレージシステムクレデンシャルは、 VSC 用にストレージシステムを構成する際に必要にな ります。VSC 用のストレージシステムを構成するには、 VSC でクレデンシャルを入力する必要がありま す。これらのクレデンシャルを使用してストレージシステムにログインすると、クレデンシャルの作成時 に ONTAP で設定した VSC 機能に対する権限が付与されます。

• VSC にストレージシステムを追加し、作成したユーザのクレデンシャルを指定します

#### **VSC** ロール

VSC では、 ONTAP の権限を以下に示す VSC ロールに分類します。

• 検出

接続されているすべてのストレージコントローラを検出できます

• ストレージを作成します

ボリュームおよび論理ユニット番号( LUN )を作成できます

• ストレージを変更します

ストレージシステムのサイズ変更と重複排除を実行できます

• ストレージを破棄します

ボリュームおよび LUN を破棄できます

### **VASA Provider** ロール

クラスタレベルで作成できるのは Policy Based Management のみです。ストレージ機能プロファイルを使用 してポリシーベースでストレージを管理できます。

### **SRA**ロール

SRA では、 ONTAP 権限をクラスタレベルまたは SVM レベルで SAN または NAS ロールに分類します。こ れにより、ユーザは SRM 処理を実行できるようになります。

VSC にクラスタを追加する場合は、 ONTAP RBAC ロールの権限の初期検証が実行されます。直接接続の SVM のストレージ IP を追加した場合、初期検証は実行されません。タスクワークフローの段階で権限が確認 されて適用されます。

Copyright © 2024 NetApp, Inc. All Rights Reserved. Printed in the U.S.このドキュメントは著作権によって保 護されています。著作権所有者の書面による事前承諾がある場合を除き、画像媒体、電子媒体、および写真複 写、記録媒体、テープ媒体、電子検索システムへの組み込みを含む機械媒体など、いかなる形式および方法に よる複製も禁止します。

ネットアップの著作物から派生したソフトウェアは、次に示す使用許諾条項および免責条項の対象となりま す。

このソフトウェアは、ネットアップによって「現状のまま」提供されています。ネットアップは明示的な保 証、または商品性および特定目的に対する適合性の暗示的保証を含み、かつこれに限定されないいかなる暗示 的な保証も行いません。ネットアップは、代替品または代替サービスの調達、使用不能、データ損失、利益損 失、業務中断を含み、かつこれに限定されない、このソフトウェアの使用により生じたすべての直接的損害、 間接的損害、偶発的損害、特別損害、懲罰的損害、必然的損害の発生に対して、損失の発生の可能性が通知さ れていたとしても、その発生理由、根拠とする責任論、契約の有無、厳格責任、不法行為(過失またはそうで ない場合を含む)にかかわらず、一切の責任を負いません。

ネットアップは、ここに記載されているすべての製品に対する変更を随時、予告なく行う権利を保有します。 ネットアップによる明示的な書面による合意がある場合を除き、ここに記載されている製品の使用により生じ る責任および義務に対して、ネットアップは責任を負いません。この製品の使用または購入は、ネットアップ の特許権、商標権、または他の知的所有権に基づくライセンスの供与とはみなされません。

このマニュアルに記載されている製品は、1つ以上の米国特許、その他の国の特許、および出願中の特許によ って保護されている場合があります。

権利の制限について:政府による使用、複製、開示は、DFARS 252.227-7013(2014年2月)およびFAR 5252.227-19(2007年12月)のRights in Technical Data -Noncommercial Items(技術データ - 非商用品目に関 する諸権利)条項の(b)(3)項、に規定された制限が適用されます。

本書に含まれるデータは商用製品および / または商用サービス(FAR 2.101の定義に基づく)に関係し、デー タの所有権はNetApp, Inc.にあります。本契約に基づき提供されるすべてのネットアップの技術データおよび コンピュータ ソフトウェアは、商用目的であり、私費のみで開発されたものです。米国政府は本データに対 し、非独占的かつ移転およびサブライセンス不可で、全世界を対象とする取り消し不能の制限付き使用権を有 し、本データの提供の根拠となった米国政府契約に関連し、当該契約の裏付けとする場合にのみ本データを使 用できます。前述の場合を除き、NetApp, Inc.の書面による許可を事前に得ることなく、本データを使用、開 示、転載、改変するほか、上演または展示することはできません。国防総省にかかる米国政府のデータ使用権 については、DFARS 252.227-7015(b)項(2014年2月)で定められた権利のみが認められます。

#### 商標に関する情報

NetApp、NetAppのロゴ、<http://www.netapp.com/TM>に記載されているマークは、NetApp, Inc.の商標です。そ の他の会社名と製品名は、それを所有する各社の商標である場合があります。